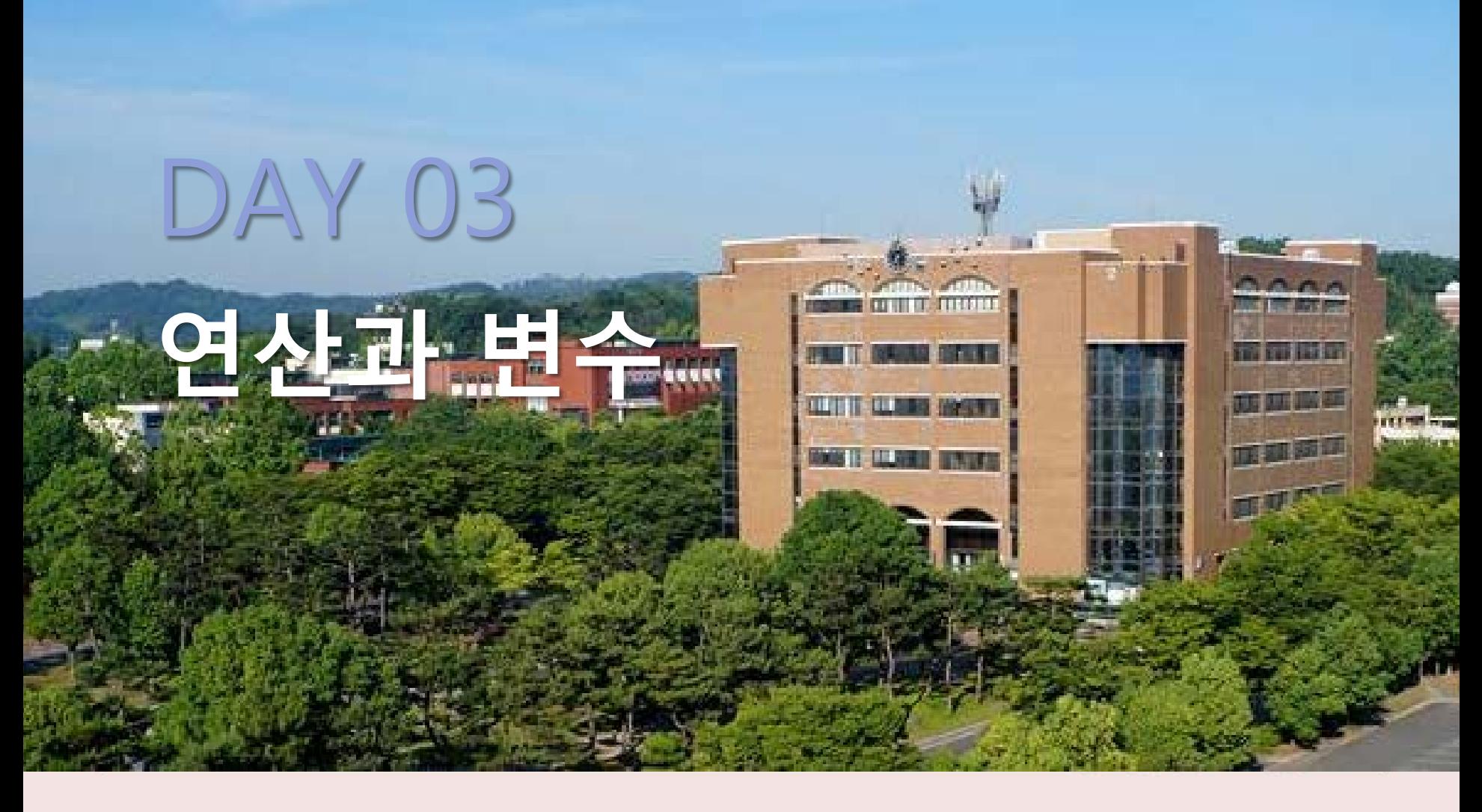

likegnu@Facebook

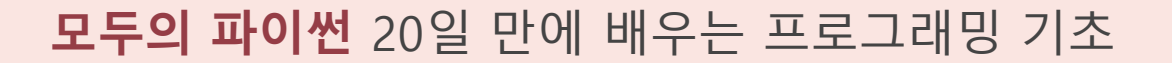

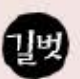

### 1. 파이썬의 연산자

연산기호 의미 유추해 보기 >>> 7**+**4 11 >>> 7**-**4 3 >>> 7**\***4 28 >>> 7**/**4 1.75

연산기호 의미 유추해 보기  $\frac{3}{2}$ >>> 2**\*\***3 8 >>> 7**//**4 1 >>> 7**%**4  $L - 5721$ 3  $>>$ 14

## 1. 파이썬의 연산

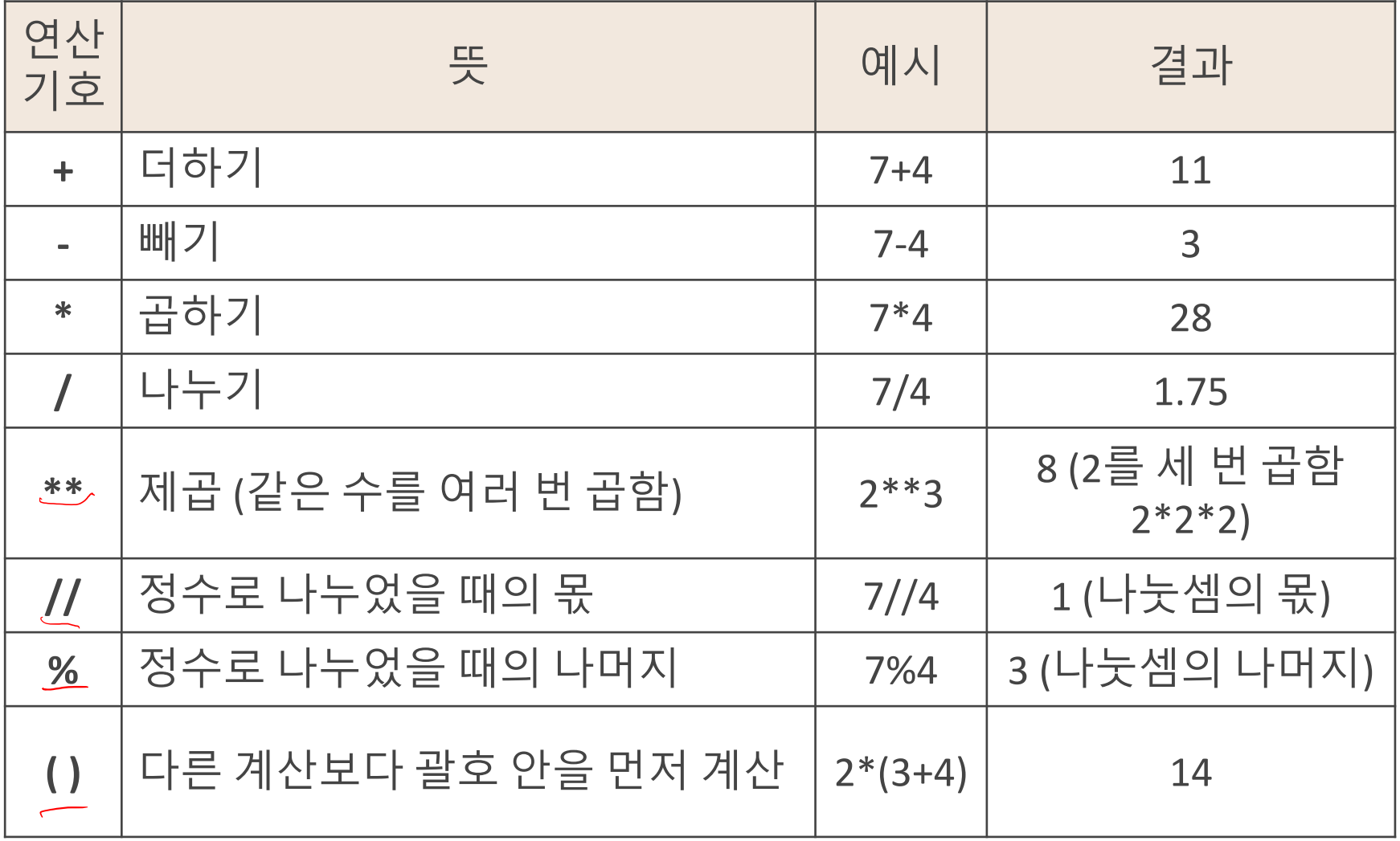

### 1. 파이썬의 연산

파이썬 문법으로 작성한 5+[4\*{ $\beta$ +((+2)}]의 결과값은?

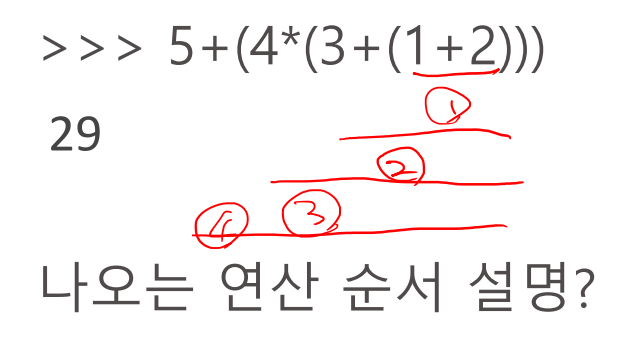

### 1. 파이썬의 연산

수식 계산 프로그램 예제소스

print("7+4 = ", 7+4) print("7\*4 = ", 7\*4) print("7/4 = ", 7/4)

# 2를 세 번 곱한 값 print("5%3 = ", 5%3) # 5를 3으로 나눈 나머지

실행결과

$$
\boxed{7+4 = 0} \atop 7*4 = 28
$$
  
7/4 = 1.75  
2\*\*3 = 8  
5%3 = 2

### 변수 : 글자 그대로 '변할 수 있는 수' . 정보 보관소 역할

- 변할 수 있는 수
- : 필요에 따라 몇 번이라도 저장된 값을 바꿀 수 있음.
- 보통 프로그램 하나는 변수를 여러 개 사용.
- 따라서 여러 개의 변수를 구분하려면 변수마다 이름을 따로 붙여야 함.

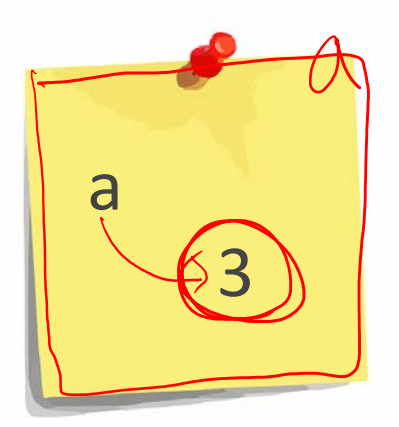

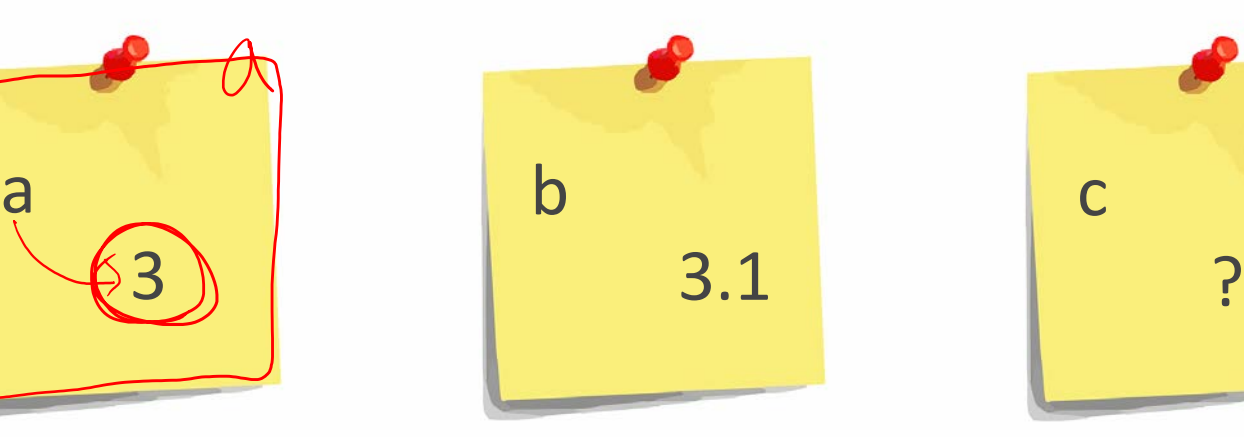

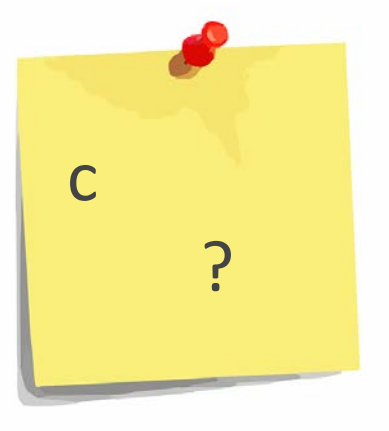

3

#### 2. 파이썬의 변수  $\lambda$  대화형 셸에서 변수를 사용한 예제 Spyder<br>Console  $GMSC$ <br> $G=3$ <br> $G=3$ <br> $(0)$  $>>$  a (=)3 # 변수 a에 3을 저장 # a 값을 확인  $>>\star$  a 3 # 변수 b에 1.1+2의 결과인 3.1을 저장  $\Rightarrow$   $\Rightarrow$   $\ b = 1.1 + 2$  $>>$  b # b 값을 확인  $427$ 3.1  $771144$  $(\tilde{\mathbb{S}})$ # a와 b를 합한 값을 변수 c에 저장  $>> 2 = a + b$  $>>$   $\subset$ # c 값을 확인 182526  $\mathcal{Z}$ 6.1  $\Rightarrow$   $>$  d = 2 # 변수 d에 2를 저장  $\Rightarrow$   $>$  d = d+1 # d에 1을 더한 값을 다시 d에 저장  $>>$  d # d 값을 확인하면 3임

변수는 반복 사용이 가능하다(변수를 사용해서 삼각형을 그리는 프로그램)

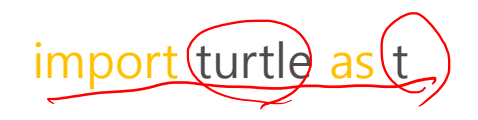

d = 100 # 변수 d에 값 100을 저장 (수치를 바꾸면 삼각형 크기가 변함)  $Q = 120$ 

# 삼각형 그리기

torasural

 $t.forward(d)$  # 거북이가 d만큼 앞으로 이동 t.left(120) / # 거북이가 왼쪽으로 120도 회전함

 $1-t$  $125$ 

t.forward(d) t.left(120) t.forward(d) t.left(120)

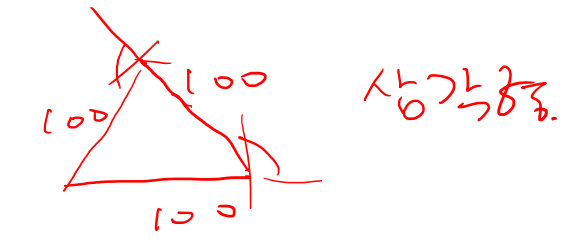

**문제. 120을 변수 e에 저장하고, 위의 프로그램이 e를 사용하도록 수정하세요!** Introduction to Programming Language

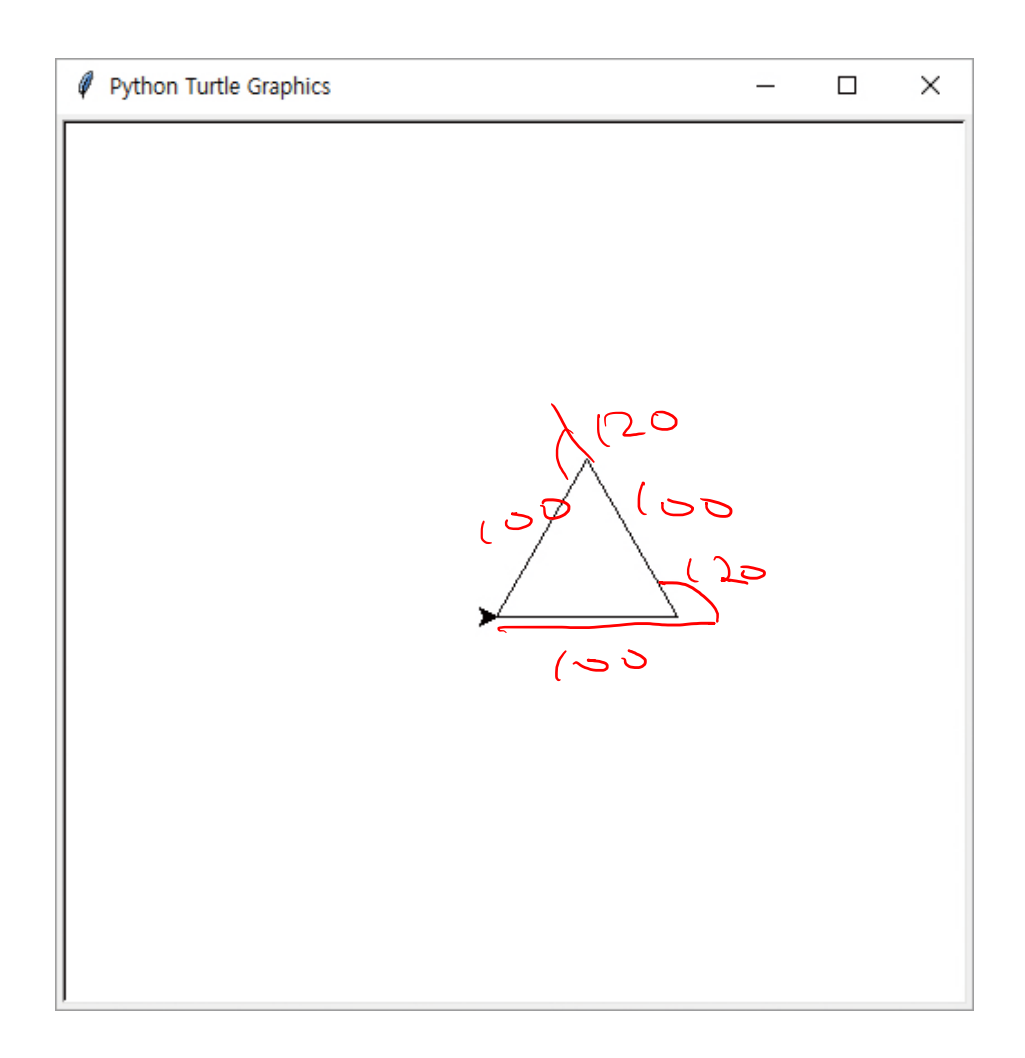

### 대화형 셸에 명령어를 입력하다 에러가 나면?

대화형 셸에서 명령어를 입력하다 에러가 나면, 에러가 생긴 원인을 찾아내 문장을 올바르게 입력한 다음 다시 한 번 실행하면 됩니다. 매번 처음부터 다시 입력하기가 번거롭다면 다음과 같은 방법으로 수정해 보세요.

 잘못 입력해서 에러가 난 줄을 클릭합니다. Enter 를 한 번 누르면 >>> 뒤에 잘못 입력한 줄이 자동으로 입력됩니다. 자동으로 입력된 줄에서 잘못된 부분을 고치고 Enter 를 누릅니다. 수정된 줄에 대한 실행 결과를 얻을 수 있습니다.

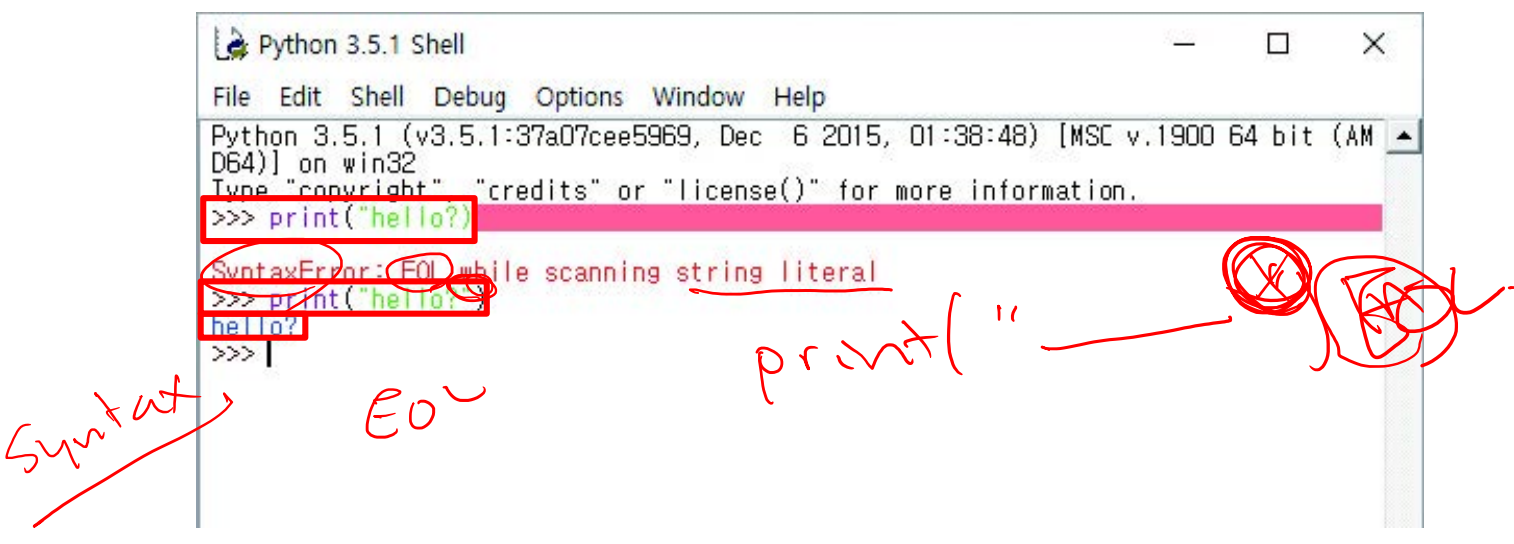